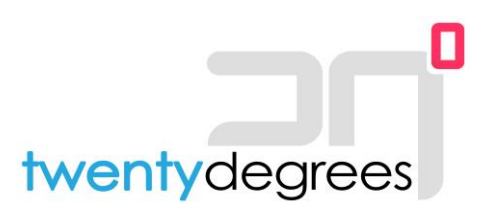

## **Wifi-module verbinden met Ziggo-modem**

*De laatste stappen..*

Nadat de Smart-M air wifi-module van Mitsubishi Heavy Industries door één van onze monteurs is geconfigureerd, dient u (als u gebruik maakt van een Ziggo-modem) als eingebruiker nog enkele stappen zelfstandig te doorlopen. Hieronder treft u deze stappen, waarmee de installatie kan worden afgerond.\*

**Stap 1:** Log in op het Ziggo-modem via

<https://www.vodafone.nl/account/inloggen?login=ziggo-connect-web>

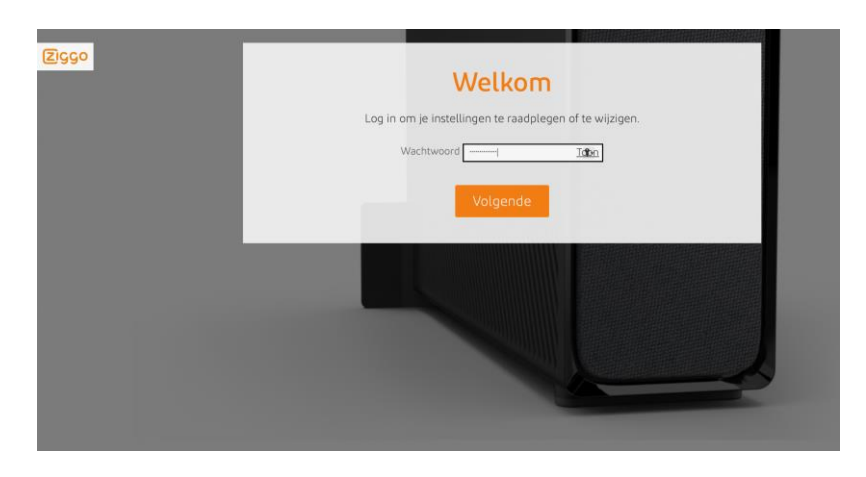

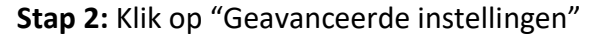

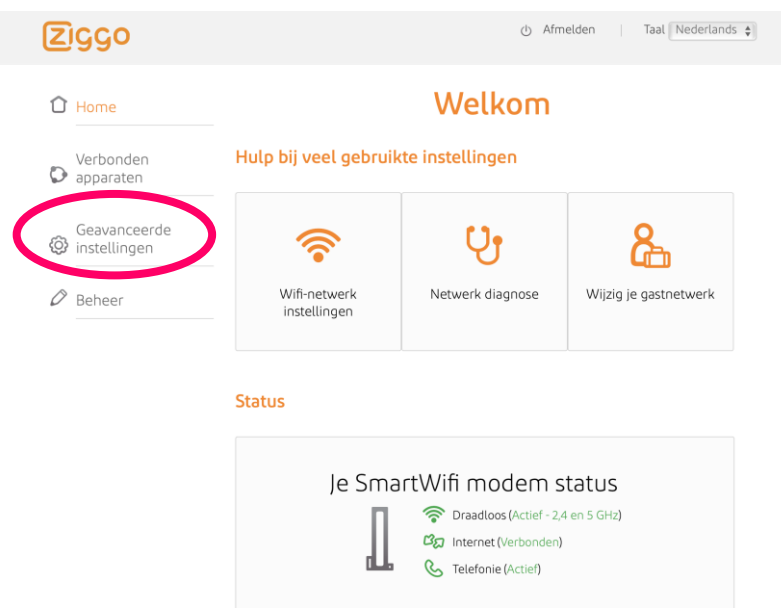

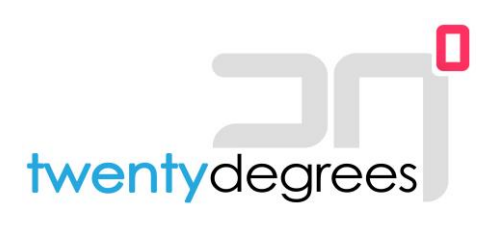

## **Stap 3:** Klik op "Draadloos"

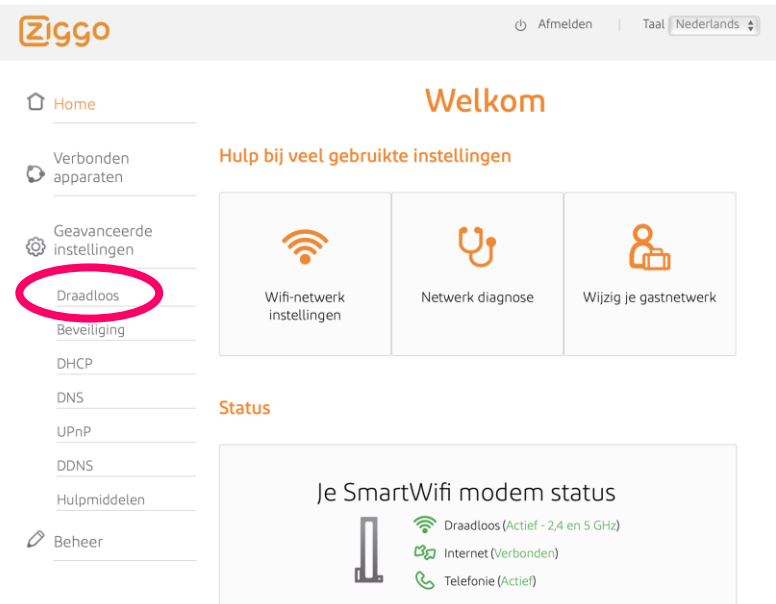

**Stap 4:** Zet het vinkje bij "5 GHz wifi uitgeschakeld" en schakel daarmee de 5 Ghz functionaliteit uit.

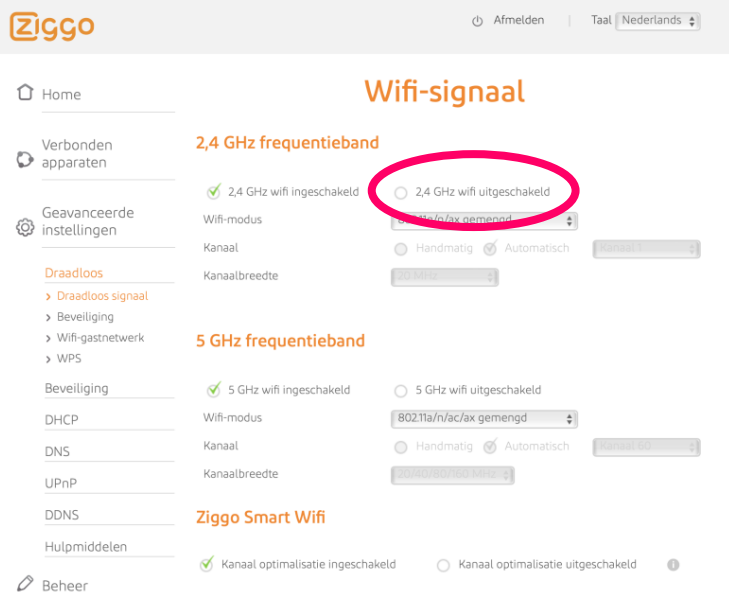

- **Stap 5:** Open de "Smart-M air app" op de telefoon.
- **Stap 6:** Selecteer de door onze monteur reeds geconfigureerde airconditioner door erop te tikken.

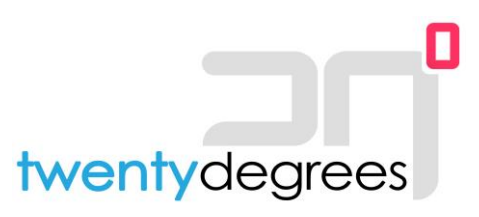

- **Stap 7:** U kunt het apparaat nu bedienen. Check dit eens door de airconditioner via de app aan te zetten.
- **Stap 8:** Wanneer de module werkt kunt u in uw Ziggo-modem de optie "5 GHz wifi ingeschakeld" waar aanvinken en daarmee de 5 GHz verbindingen opnieuw activeren.

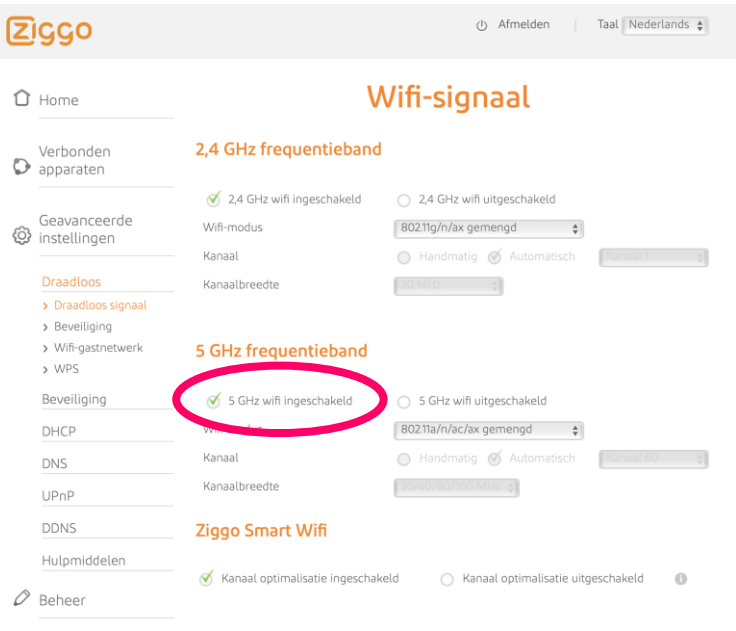

**Stap 9:** De installatie is nu volledig afgerond. U kunt uitloggen door op de knop afmelden te

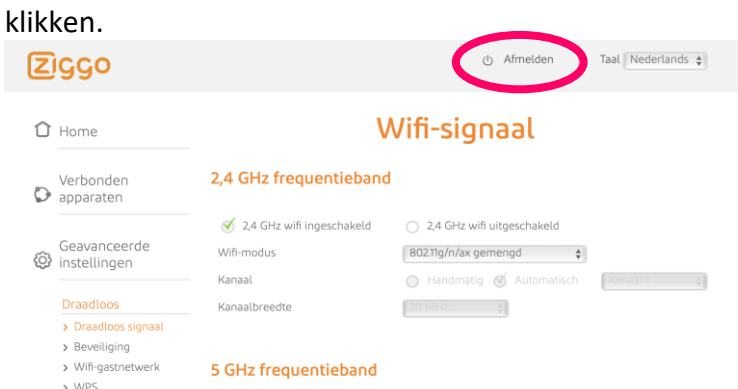

**Vragen?** Neem gerust even contact met ons op via onderstaande contactgevevens.

*\*Dit document is opgesteld door 20degrees als extra service, om u als eindgebruiker op weg te helpen. De screenshots kunnen iets afwijken van de daadwerkelijke situatie, evenals de te ondernemen stappen. Er kunnen dan ook geen rechten worden ontleend aan dit document. Noch kan 20degrees aansprakelijk worden gesteld voor eventuele (gevolg-)schade, die voortkomt uit het doorlopen van de betreffende stappen.*